# **Software**<sup>46</sup>

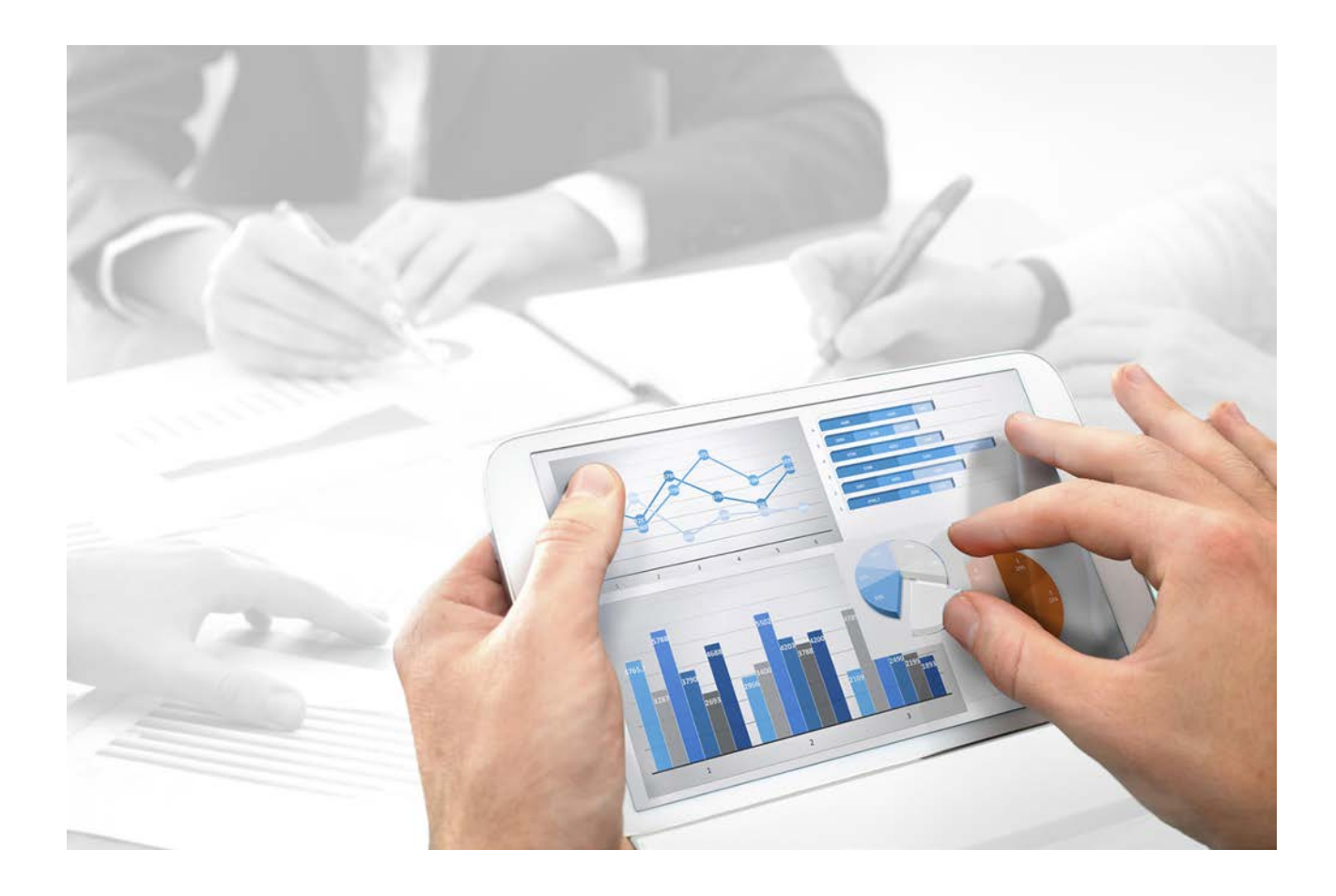

# **System Architecture** ARIS INTERFACES TO SAP® **SYSTEMS**

Version 9.8 – Service Release 4

**April 2016**

This document applies to ARIS Version 9.8 and to all subsequent releases. Specifications contained herein are subject to change and these changes will be reported in subsequent release notes or new editions.

Copyright © 2010 - 2016 Software AG, Darmstadt, Germany and/or Software AG USA Inc., Reston, VA, USA, and/or its subsidiaries and/or its affiliates and/or their licensors.

The name Software AG and all Software AG product names are either trademarks or registered trademarks of Software AG and/or Software AG USA Inc. and/or its subsidiaries and/or its affiliates and/or their licensors. Other company and product names mentioned herein may be trademarks of their respective owners. Detailed information on trademarks and patents owned by Software AG and/or its subsidiaries is located at http://softwareag.com/licenses.

Use of this software is subject to adherence to Software AG's licensing conditions and terms. These terms are part of the product documentation, located at http://softwareag.com/licenses and/or in the root installation directory of the licensed product(s).

This software may include portions of third-party products. For third-party copyright notices, license terms, additional rights or restrictions, please refer to "License Texts, Copyright Notices and Disclaimers of Third Party Products". For certain specific third-party license restrictions, please refer to section E of the Legal Notices available under "License Terms and Conditions for Use of Software AG Products / Copyright and Trademark Notices of Software AG Products". These documents are part of the product documentation, located at http://softwareag.com/licenses and/or in the root installation directory of the licensed product(s).

# **Contents**

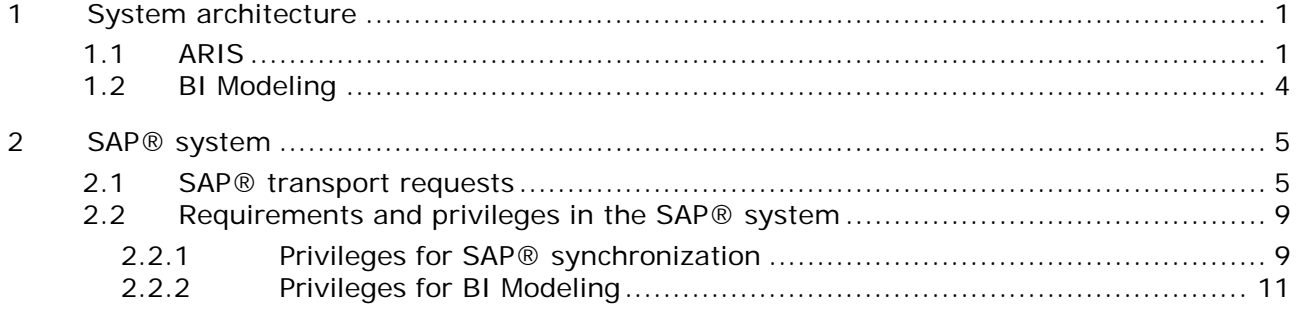

## <span id="page-3-0"></span>**1 System architecture**

ARIS contains different products and interfaces to connect ARIS with the SAP® system. This chapter describes the interfaces.

Depending on the functions provided you may need to perform further adjustments.

- **Use SAP<sup>®</sup> synchronization**
- **Use customizing transactions/views**
- **When using ARIS Publisher, you must configure the connection to SAP® systems.**
- Ensure that the users have been created in the SAP® system and have the required privileges (Page [8\)](#page-10-0).

Further information is available in the Server Installation and Administration Guide in English and in the help system.

## <span id="page-3-1"></span>**1.1 ARIS**

With its interface, **ARIS** provides you with all the functions you need to connect ARIS with your SAP® system.

Depending on the required functional scope, the file **sapjco3.jar** must be provided on client computers and/or on ARIS Design Server. This connector is used to create the connection to the SAP® system using SAP® access parameters. For licensing reasons, it may not be installed automatically. The file **sapjco3.jar** is required for the following functions.

- **Synchronization** (ARIS Design Server/ARIS Connect Server)
- **Run transaction** (client)
- **Show blueprint** (client)
- **Show configuration** (client)
- **Documentation** (client)

For these client functions, a local SAP® GUI for Windows installation (7.1 - 7.4) is required.

The following graphic shows the interaction of the individual systems and components when performing the above functions.

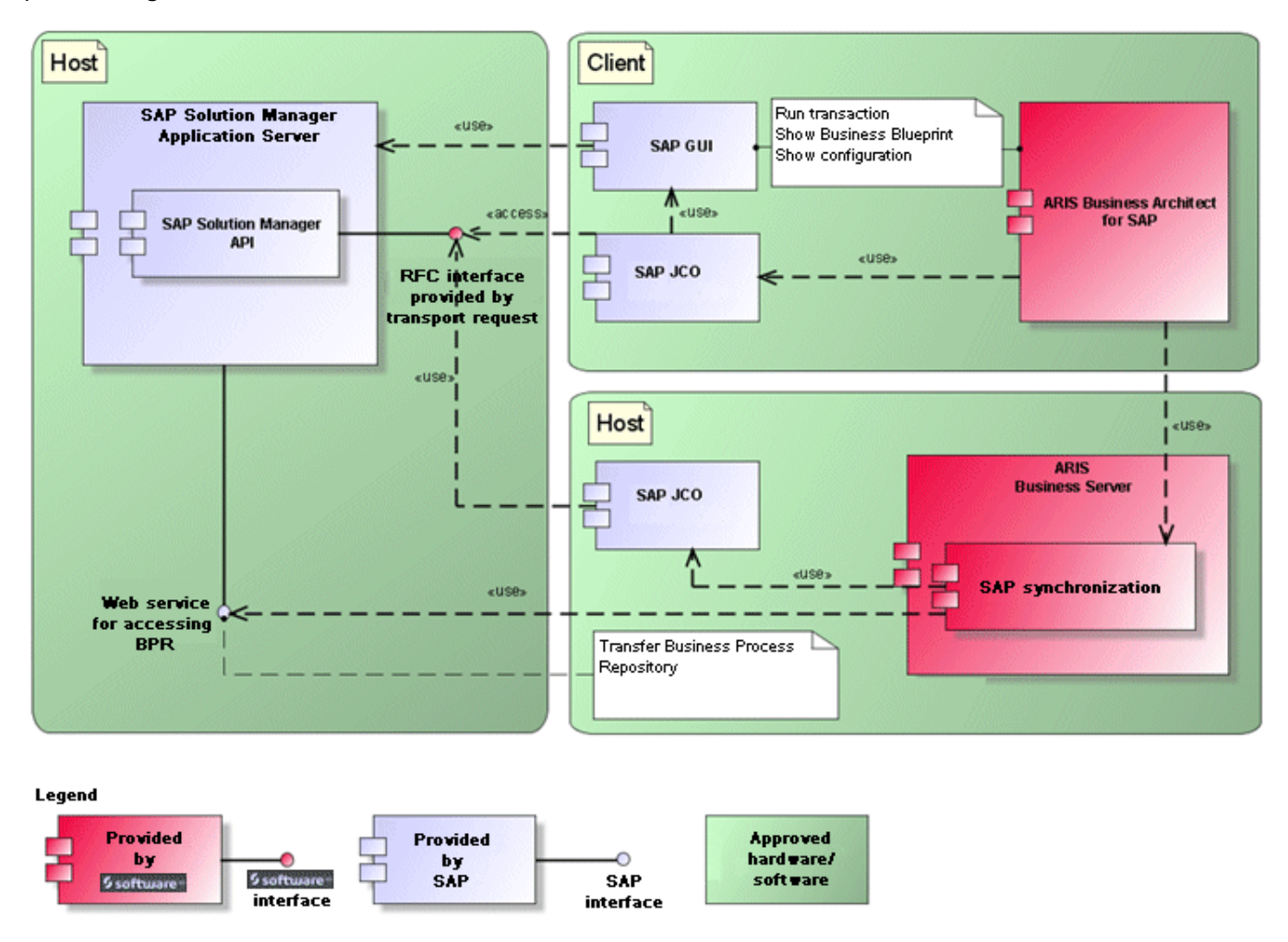

Figure 1: SAP® synchronization, run transaction, show blueprint

To use the **Synchronization** function, please make SAP® Java Connector available on the server. Furthermore, you need SAP® Solution Manager from version **3.2**.

The Software AG RFC interface encapsulates the internal SAP API of SAP® Solution Manager. All calls via the interface use SAP-proprietary functions and functions used by SAP itself. This ensures that SAP changes are as transparent to the interface as possible.

To ensure that SAP® synchronization between **ARIS** and **SAP**® **Solution Manager** is available, you must import the current transport request in the SAP® system. You find the transport request on the installation media. The function modules are created in the **/IDS/ARIS\_SOLAR** package in the **/IDS/ARIS\_SOLAR\_001** function group.

The following graphic shows the interaction of the individual systems and components when performing the function **Run customizing transactions/view** (client).

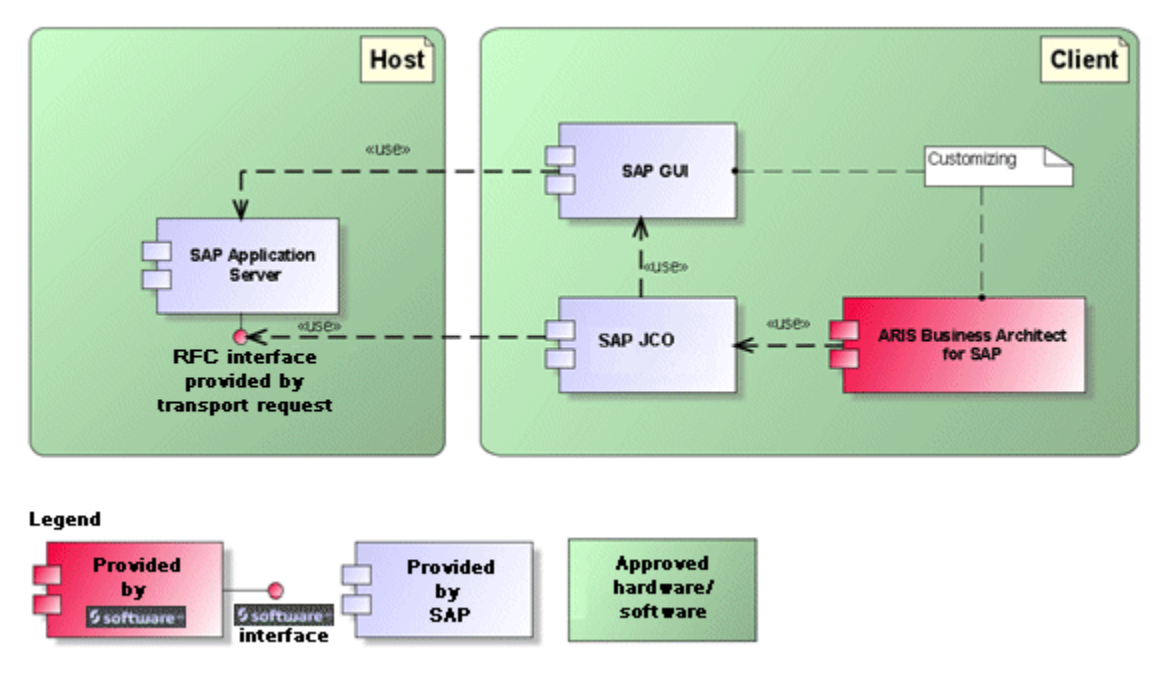

Figure 2: Customizing

The RFC interface to customizing is streamlined and consists only of one function module that enables you to call the view editing transaction with the view specified in ARIS as a parameter.

## <span id="page-6-0"></span>**1.2 BI Modeling**

BI Modeling is an innovative, integral component of ARIS. BI Modeling uses an integrated unidirectional interface to SAP NetWeaver® Business Warehouse (BW) environments to redocument existing SAP BW landscapes and converts the data structures and data flows into special, newly created model types and symbols. The views of the SAP NetWeaver® Business Warehouse system generated in this way are completely integrated in the central ARIS Repository according to the method.

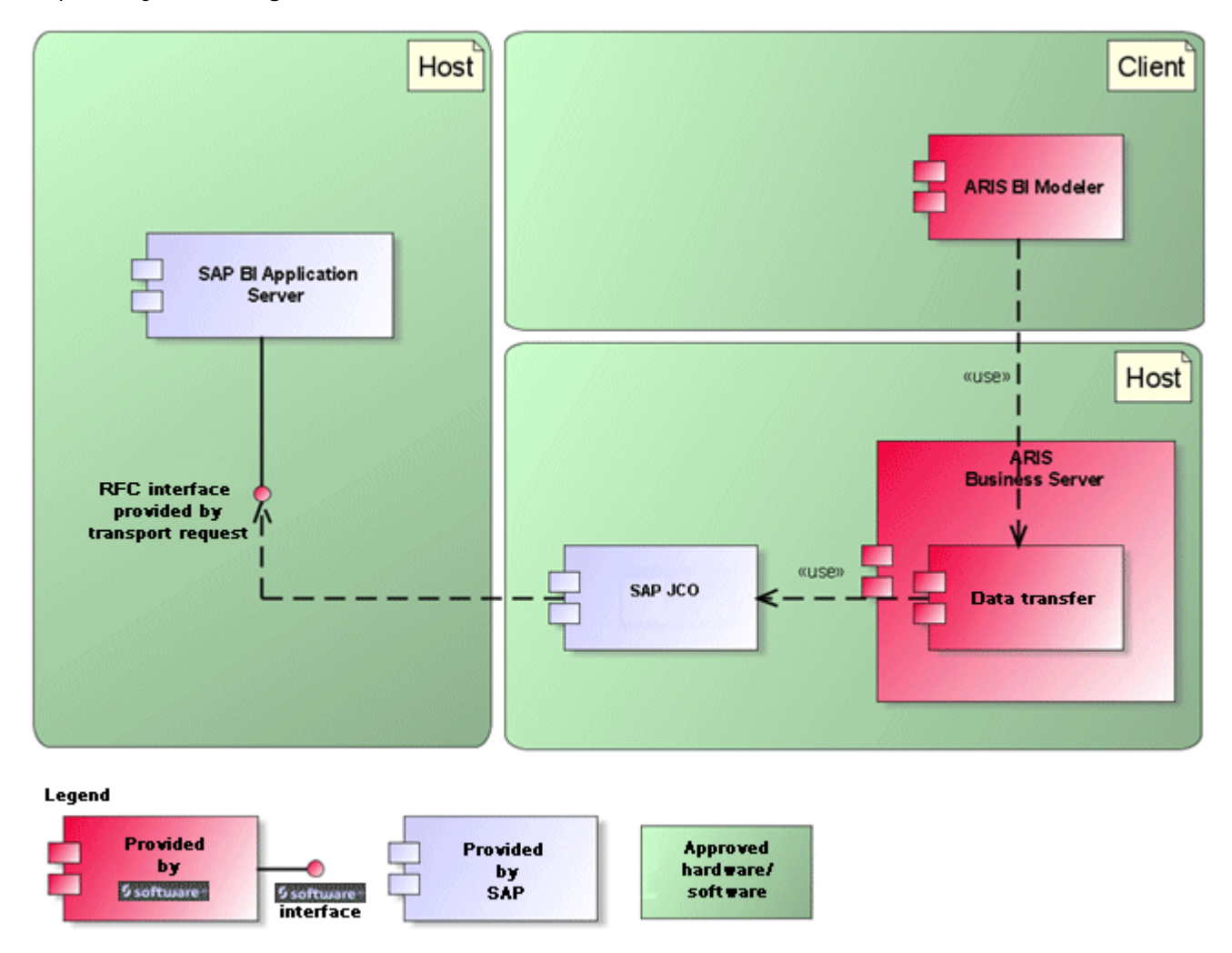

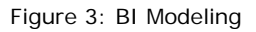

The RFC interface to the SAP NetWeaver® Business Warehouse system includes only read access and consists of two parts. These parts are the API of the interface itself and a customizing table that shows which relationships between the BW items exist in order to extract them hierarchically. This way, new requirements of the BW items to be supported can be easily implemented through changes in the customizing table without the interface itself being affected. SAP NetWeaver® Business Warehouse systems from version 7.0 are supported.

## <span id="page-7-0"></span>**2 SAP® system**

Depending on the functions that are to be provided, you must import various transport requests, create users, and assign privileges.

### <span id="page-7-1"></span>**2.1 SAP® transport requests**

ARIS requires specific function modules for access to SAP® systems.

#### **SAP® SYNCHRONIZATION**

To ensure that SAP® synchronization between **ARIS** and **SAP**® **Solution Manager** is available, you must import the current transport request in the SAP® system. You find the transport request on the installation media. The function modules are created in the **/IDS/ARIS\_SOLAR** package in the **/IDS/ARIS\_SOLAR\_001** function group.

The following objects are contained in the transport request.

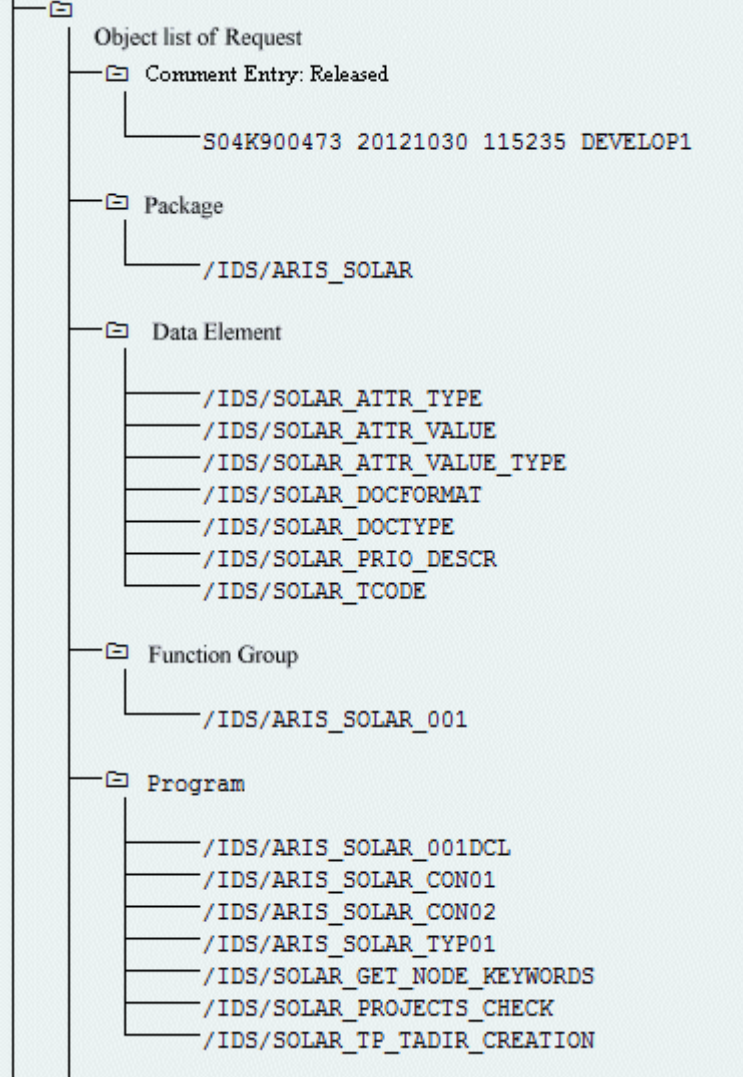

Figure 4: Transport request: SAP® synchronization (1)

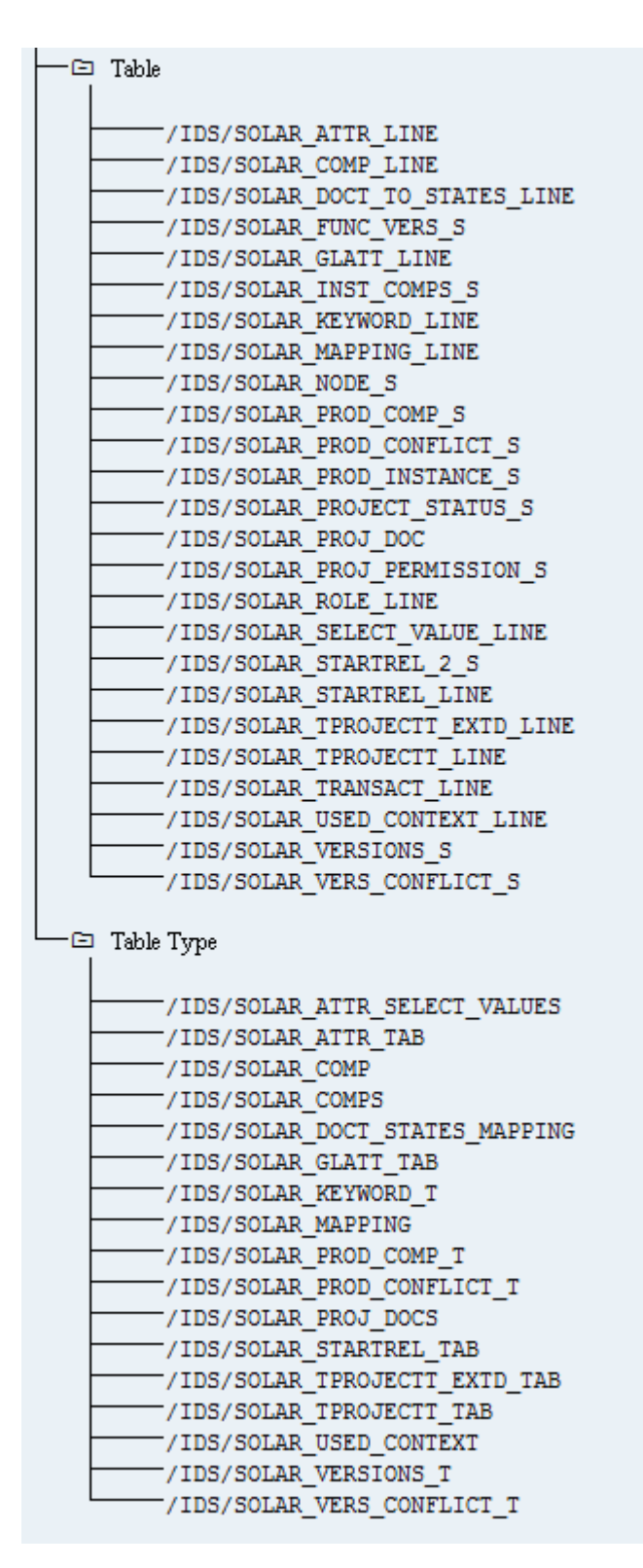

Figure 5: Transport request: SAP® synchronization (2)

#### **CUSTOMIZING**

To be able to run IMG transactions (customizing transactions) and open customizing views from ARIS, you must import the current transport request into the SAP® system. The transport request is located on the installation media under **Add-ons\ARIS Architect extension pack SAP\ABAP\Customizing**. The function module **IDS/VIEW\_MAINTENANCE\_CALL** is created in the **IDS/ARIS\_CUSTOMIZING** function group. This function group is assigned to the **IDS/ARIS\_CUSTOMIZING** package.

The following objects are contained in the transport request.

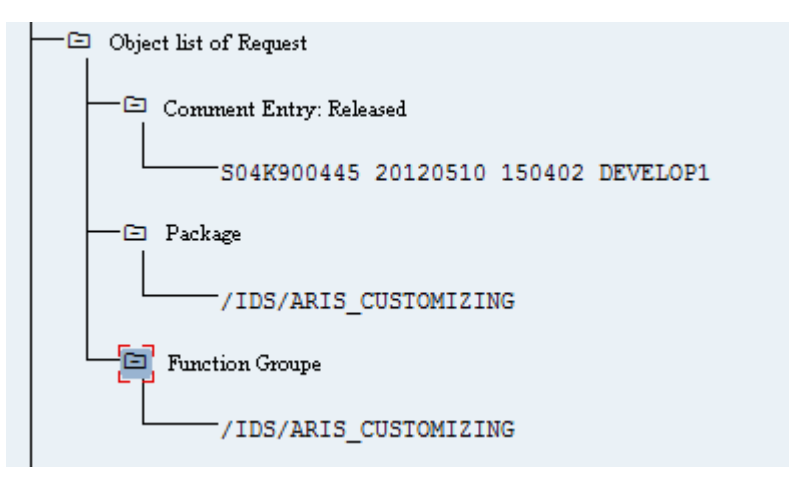

Figure 6: Transport request: Customizing

#### **BI MODELING**

To enable data exchange between **ARIS** and SAP NetWeaver® Business Warehouse, you must import the current transport requests into the SAP® system.

The files of the Workbench transport request are located on the installation media depending on the SAP NetWeaver® Business Warehouse version under **Add-ons\ARIS Architect extension pack SAP\ABAP\Business Intelligence\<Version>\workbench transport request**. The files of the Customizing transport request are located on the installation media under

#### **Add-ons\ARIS Architect extension pack SAP\ABAP\Business**

#### **Intelligence\<Version>\customizing transport request**.

If you reimport the transport request in order to update it, you should first delete the contents of the following tables:

- YARIS\_OBJ\_ZUO
- YARIS\_OBJCHILDBZ
- YARIS\_OBJOBJ\_NM
- YARIS\_OBJ\_ATTR

The following objects are contained in the transport request.

| Comment Entry: Released                          | CORR | <b>RELE</b> | I15K900806 20100423 131637 VPLA |
|--------------------------------------------------|------|-------------|---------------------------------|
| Class (ABAP Objects)                             | R3TR |             | CLAS YARIS_CL_RSRQ_TREE_ALV     |
| Class (ABAP Objects)                             | R3TR |             | CLAS ZCL_RSRQ_LOOKUP            |
| Package                                          | R3TR | DEVC        | YARIS                           |
| Domain                                           | R3TR | <b>DOMA</b> | YARIS_TYPE                      |
| Data Element                                     | R3TR | DTEL        | YARIS_KEY                       |
| Data Element                                     | R3TR | DTEL        | YARIS_KEY2                      |
| Data Element                                     | R3TR | DTEL        | YARIS_QY_ROWNUM                 |
| Data Element                                     | R3TR | DTEL        | YARIS_TYPE                      |
| Data Element                                     | R3TR |             | DTEL Y_ARIS_QUERYNAME           |
| Function Group                                   | R3TR |             | FUGR YARIS                      |
| Function Group                                   | R3TR | <b>FUGR</b> | YARISQUERY                      |
| Function Group                                   | R3TR | <b>FUGR</b> | YARIS_GEN                       |
| Table                                            | R3TR | TABL        | YARIS_APPL_COMP                 |
| Table                                            | R3TR | TABL        | YARIS_APPL_COMP_OBJ             |
| Table                                            | R3TR | TABL        | YARIS_INFO_AREA                 |
| Table                                            | R3TR | TABL        | YARIS_INFO_AREA_OBJ             |
| Table                                            | R3TR | TABL        | YARIS_LOG_SYS                   |
| Table                                            | R3TR | TABL        | YARIS NODE                      |
| Table                                            | R3TR | TABL        | YARIS_OBJCHILDBZ                |
| Table                                            | R3TR | TABL        | YARIS_0BJ0BJ_NM                 |
| Table                                            | R3TR | TABL        | YARIS_OBJ_ATTR                  |
| Table                                            | R3TR | TABL        | YARIS_0BJ_ZUO                   |
| Table                                            | R3TR | TABL        | YARIS_QUERYSTRUC                |
| Table                                            | R3TR | TABL        | YARIS_QUERY_PDF                 |
| Table Contents                                   | R3TR | <b>TABU</b> | <b>TDDAT</b>                    |
| Table Contents                                   | R3TR |             | TABU TVDIR                      |
| Definition of a Maintenance and Transport Object | R3TR | T0BJ        | YARIS_OBJCHILDBZS               |
| Definition of a Maintenance and Transport Object | R3TR | T0BJ        | YARIS_0BJ0BJ_NMS                |
| Definition of a Maintenance and Transport Object | R3TR | T0BJ        | YARIS_OBJ_ATTRS                 |
| Definition of a Maintenance and Transport Object | R3TR |             | TOBJ YARIS OBJ ZUOS             |
| Table Type                                       | R3TR |             | TTYP YARIS_APPL_COMPT           |
| Table Type                                       | R3TR |             | TTYP YARIS_INFO_AREAT           |
| Table Type                                       | R3TR |             | TTYP YARIS_KEY_T                |
| Table Type                                       | R3TR | <b>TTYP</b> | YARIS_NODET                     |
| Table Type                                       | R3TR | <b>TTYP</b> | YARIS_QUERYSTRUC_T              |
| Table Type                                       | R3TR | <b>TTYP</b> | YARIS_QUERY_PDF_T               |
| Table Type                                       | R3TR | <b>TTYP</b> | YARIS_SYSUUID_25_T              |
| Table Type                                       | R3TR | TTYP        | YARIS_TT_RSOBJVERS              |
| Table Type                                       | R3TR | TTYP        | Y_ARIS_QUERYNAME_T              |
| Table Type                                       | R3TR | TTYP        | Y_ARIS_RSZCOMPID_T              |

<span id="page-10-0"></span>Figure 7: Transport request: BI Modeling

## <span id="page-11-0"></span>**2.2 Requirements and privileges in the SAP® system**

To ensure that data is exchanged smoothly between ARIS and your SAP® systems, note the following:

- **Ensure that the users have been created in the SAP® systems and have RFC privileges for the** SAP® synchronization (Page [9\)](#page-11-1) and BI Modeling (Page [11\)](#page-13-0).
- Ensure that the SAP® ports **sapgw00 3300/tcp** and **sapdp00 3200/tcp** are enabled in the Windows file **Services** of the client computer (C:\Windows/system32/drivers/etc/). This ensured RFC access. Usually, these ports are automatically specified during SAP GUI installation.
- If you access via server groups (SAP® router) you need to manually enter the SAP® ports in consecutive order. The syntax for a port number is **3300** plus the **<SAP**® **system number>** being used. If, for example, the system number is **03**, you need to enter the port number **3303**. Entries that are not consecutive will be ignored.

## <span id="page-11-1"></span>**2.2.1 Privileges for SAP® synchronization**

Users must be assigned certain roles in the SAP® system to access this function. This gives the users all the necessary authorizations. You must assign the following roles:

- The predefined role **SAP\_SOLAR01\_ALL**
- **The predefined role SAP\_SMSY\_ALL** (read privilege)
- A role to be defined with RFC privileges.

You create the role to be defined using the **PFCG** transaction. You assign the authorization objects **S\_RFC** and **S\_RFCACL** to the role.

#### **VALUES FOR AUTHORIZATION OBJECT S\_RFC**

The graphic shows all values to be entered.

Select the **Run** activity in the **ACTVT** box.

Find all the names to be entered for authorization object **S\_RFC** for the RFC object to be protected in the **RFC\_NAME** box. The selected entries **SDIFRUNTIME**, **STFC**, and **IDS/ARIS\_SOLAR\_001** must be added.

#### Select the **Function group** type in the **RFC\_TYPE** box.

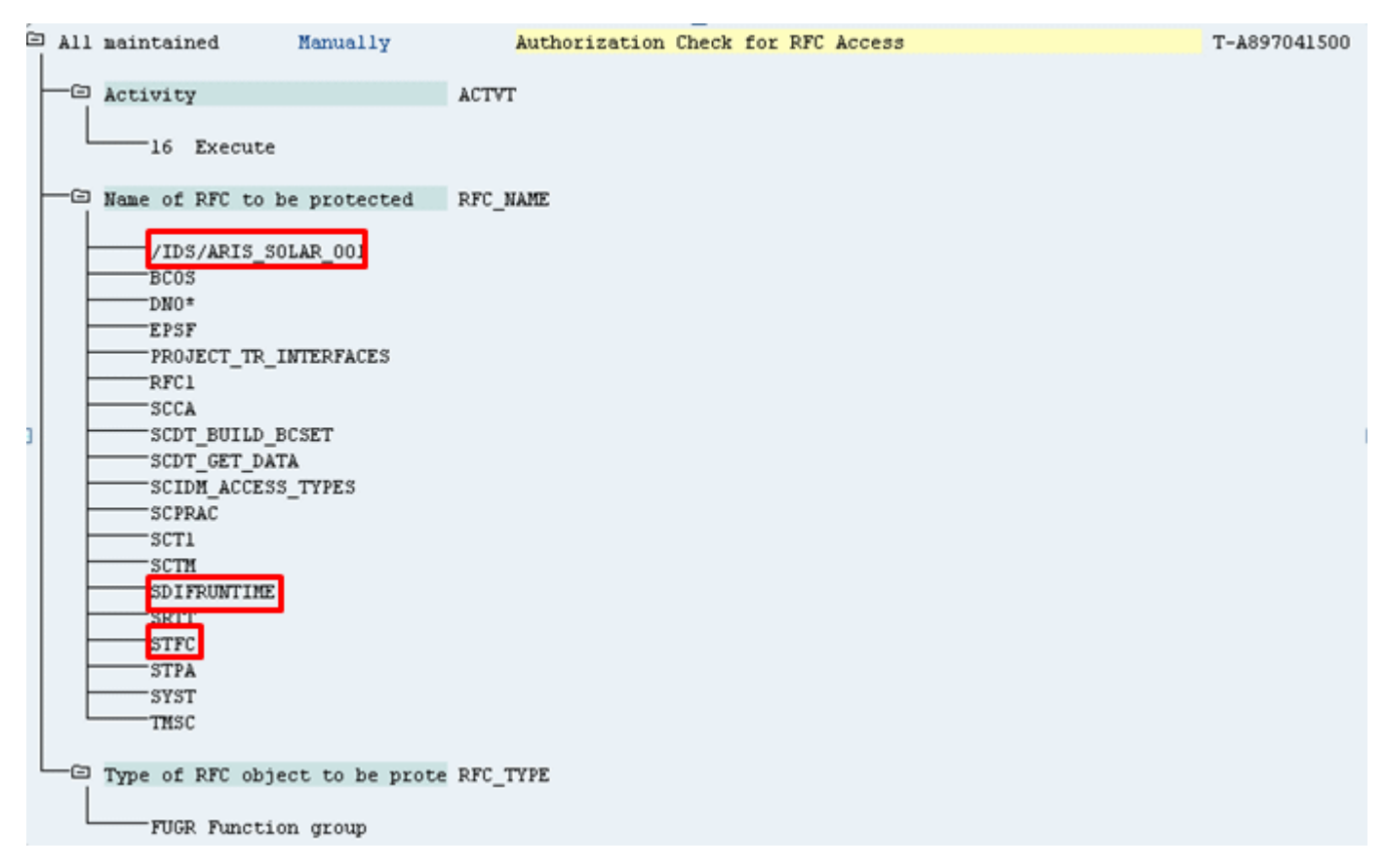

Figure 8: Authorization object 'S\_RFC'

#### **VALUES FOR AUTHORIZATION OBJECT S\_RFCACL**

The authorization object **S\_RFCACL** requires all privileges.

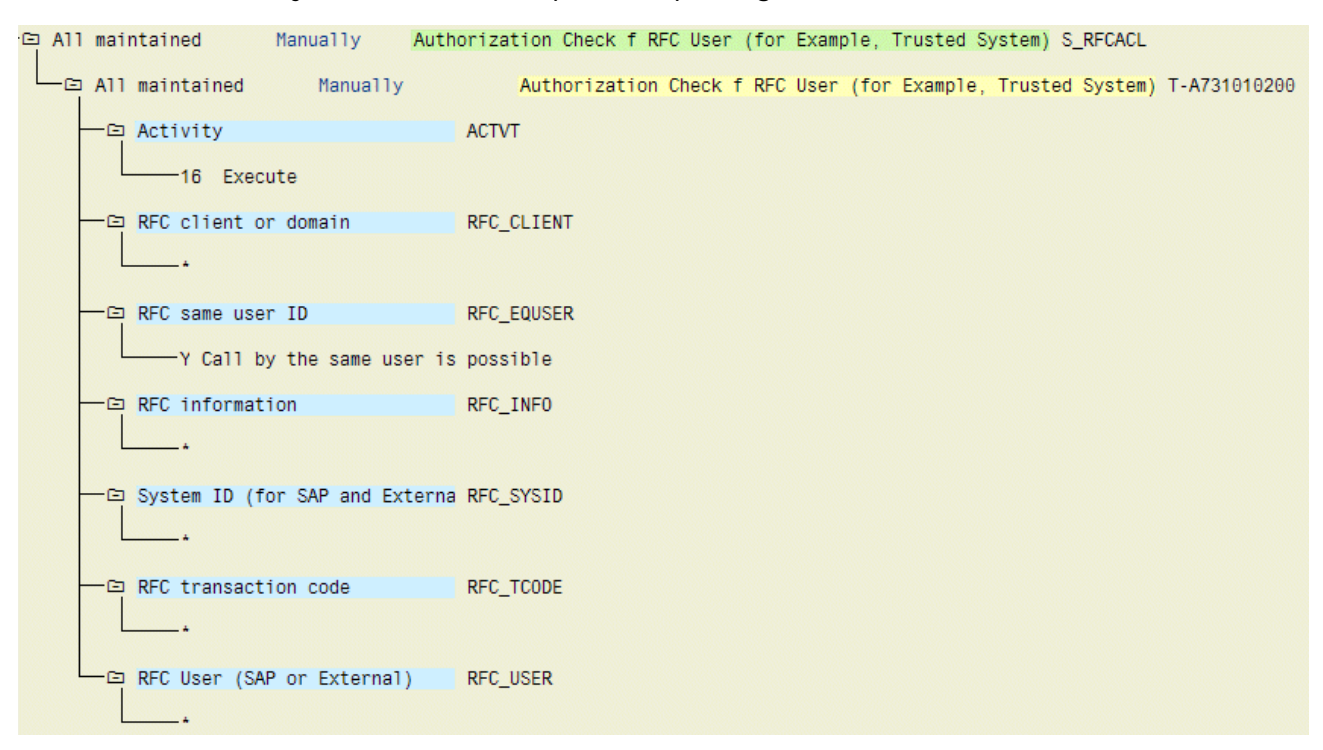

Figure 9: Authorization object 'S\_RFCACL'

### <span id="page-13-0"></span>**2.2.2 Privileges for BI Modeling**

The following example of an SAP® profile is a basis for authorization.

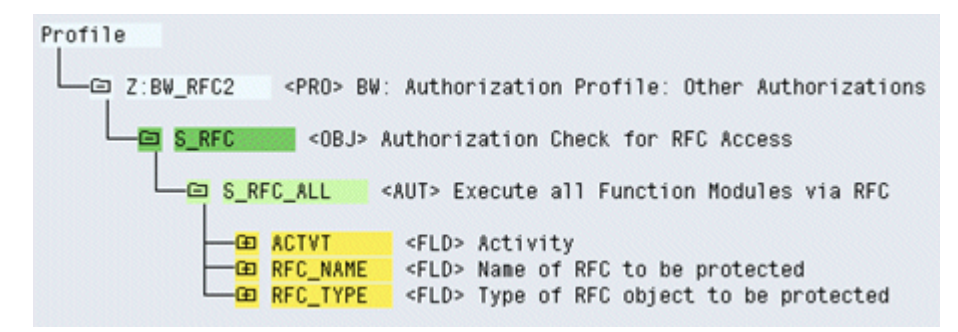

Figure 10: SAP® profile